## ReadyConnect Training, Tips, & Requirements (previously Opcity through Realtor.com)

ReadyConnect Concierge (Opcity) is a service provided by Realtor.com and Realty ONE Group Music City to allow you to join a lead generating system where you will be provided the opportunity to claim buyer & seller leads based on performance, preference settings, and a matching algorithm (more on this below).

This is a voluntary referral program that collects a 35% referral fee per closing (\$150k+) or 30% (<\$150k), based on the purchase price – with Smart Home Rewards as an additional 3% owed when applicable. Lease commissions are a 35% referral fee.

First, if you'd like to participate in this program, you'll need to complete the training at <u>https://support.realtor.com/s/opcity-training</u> - both the 'Getting Started' & 'Advanced Training'.

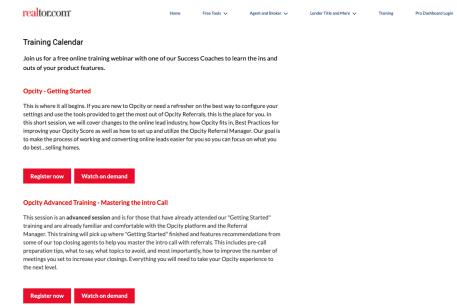

In addition, you'll need to access ROGMC.com and review both Opcity documents available under 'Company Forms and Documents'. Once this has all been completed, email <u>Chrissy@RealtyONEMusicCity.com</u>, let her know, and request an invitation to join.

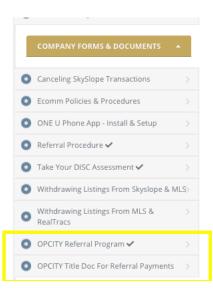

### Once added to our company roster, you will receive an invitation from the Opcity system and need to set up your profile:

| First Name                                                                      |
|---------------------------------------------------------------------------------|
| Mary                                                                            |
| Last Name                                                                       |
| Perreault                                                                       |
| Email                                                                           |
| Maryp@realtyonemusiccity.com                                                    |
| Retype Email                                                                    |
| Maryp@realtyonemusiccity.com                                                    |
|                                                                                 |
| Make sure you can check this email. You will need to verify this email address. |
| License #                                                                       |
| 284060                                                                          |
|                                                                                 |

 I certify that I'm a licensed Real Estate Agent in good standing sponsored by: Realty ONE Group Music City

SIGN UP

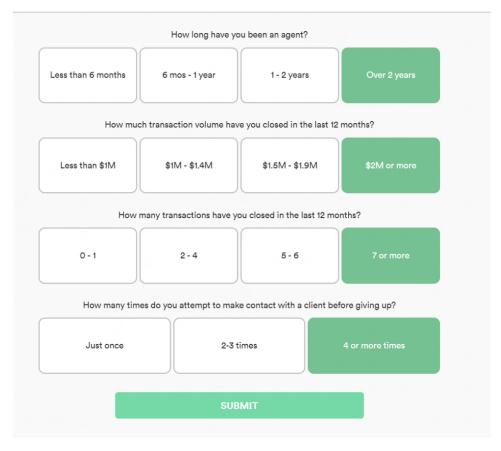

Hi Mary,

Monte Mohr has enrolled Realty ONE Group Music City with Opcity, a proven referral program where you can get pre-screened real estate leads delivered straight to your mobile phone at no upfront cost. Opcity leads close at a rate 3-5x higher than the industry average.

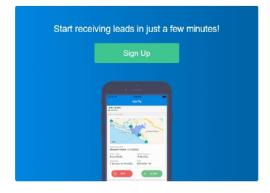

| f 1 Verify your mobile number $f 2$ Set your lead preferences $f 3$ Agree to the Opcity Terms                                                                                                    |
|----------------------------------------------------------------------------------------------------|
| You're eligible to join the Opcity Referral Program!<br>There are just a few more steps you need to take before we activate your Opcity account.                                                                                                    |
| There are just a rew more steps you need to take beine we activate your oporty account.                                                                                                    |
|                                                                                                    |
| Mary Perreault<br>Realty ONE Group Music City                                                                                                    |
| START                                                                                                    |
| <b>1</b> Verify your mobile number <b>2</b> Set your lead preferences <b>3</b> Agree to t                                                                                                    |
| Verify your mobile number<br>We need to verify your mobile device to complete your sign up.<br>Please enter the phone number of the mobile device you will be using to receive Opcity<br>live transfor notifications.<br>Mobile Phone #<br>615-476-0832<br>SEND VERIFICATION CODE                                                                                                    |
| Operity, Inc. 2019      Verify your mobile number     Set your lead preferences                                                                                                    |
| Enter mobile verification code         We just sent you a text message with a code. Enter it below to verify your phone number.         Didn't receive a text message? Try again.         Enter Your Verification Code         If you are a Sprint customer and did not receive a code, please send the following text message to 9999         Allow 51679         After you complete this step, try again         If you are a T-Mobile customer and did not receive a code, you may need to contact your carrier in order to receive message from our shortcode: 51679 |

© Opcity, Inc. 2019

### What areas do you service?

Enter the postal code that best matches the center of your service area.

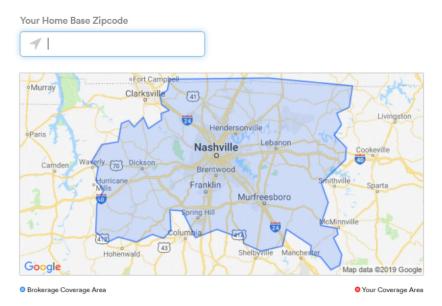

How many miles are you willing to travel to meet a client? We recommend 25 miles for most agents.

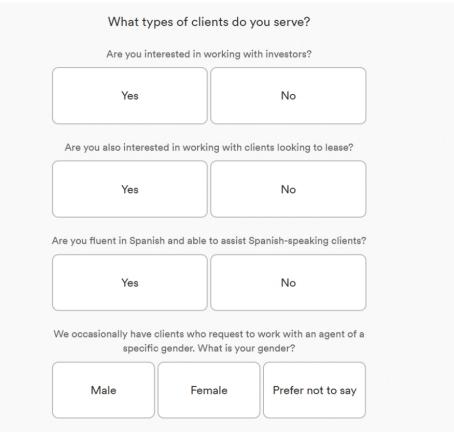

| Opcity: |                                                                  |                                         |                |  |  |
|---------|------------------------------------------------------------------|-----------------------------------------|----------------|--|--|
|         | In an hour                                                       | Later today                             | Now            |  |  |
| lagre   | e to keep Opcity updated on the sta                              | tus of all referred clients by:         |                |  |  |
| _       |                                                                  |                                         |                |  |  |
|         | Email updates to Opcity                                          | Updating the Opcity Referral<br>Manager | Calling Opcity |  |  |
| lagre   | Email updates to Opcity<br>e to update the status of each referr | Manager                                 | Calling Opcity |  |  |

By participating in the Opcity referral program, I agree to this Agent Referral Agreement and Opcity's Terms and Conditions found here https://signup.opcity.com/agent/terms which may be updated from time to time. I understand that I am obligated to pay any referral amounts owed to Opcity for any transactions executed with a Referral for twenty-four (24) months (the "Referral Coverage Period") notwithstanding a termination in my relationship with my current Broker. I understand that Opcity retains the right to pursue me individually for Referral amounts owed and to notify any new broker that I enter into a contractual relationship with of my obligations (including providing a copy of this Agent Referral Agreement). I also understand that my current Broker can pursue me for any payments made to Opcity as a result of a transaction I closed with a Referral.

| Mary Perreault |  |
|----------------|--|
|                |  |
|                |  |

Mary Perreault

Agent Name

Agent Signature

07/17/2019 Date

gree to be legally bound by this document and the Opcity's rms and Conditions. Click on 'I Agree' to continue.

I AGREE

OPCITY

### You're all set!

Check your inbox for an email from Opcity.

We're thrilled you joined us.

Once you have created your profile and you're ready to start receiving leads, there are some important items to keep in mind to ensure you are able to receive the most leads and see best results from utilizing this service:

 You are added as an 'Emerging' agent, and as you continue using the system and have successful closes, you'll become an 'Experienced' agent which will yield better leads.

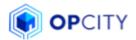

## **The Matching Algorithm**

### How does it work?

The Opcity matching algorithm is what differentiates Opcity and allows our leads to convert at 9-15x the industry average. We ensure that the right lead is matched with the right agent at the right time. We take everything we know about a client, and everything we know about our partner agents, and within second generate a ranked list of agents who are most likely to close that client

Key factors in our matching algorithm include:

- Location: The lead's proximity to the agent's preferred coverage area
- · Price Point: Whether or not the lead's price point falls within the agent's selected price range
- In-Town/Out-of-Town: The agent's history of working with buyers looking to relocate/ long-distance sales
- Referral Manager History: The agent's history of keeping Referral Manager updated and moving leads through the pipeline

When we have a motivated home buyer or seller on the line, we review the information the client provided, and rank the possible agents available in the market in the order of who will be the best fit for that particular client. Sometimes this list can be a handful of agents long, and sometimes much longer depending on the market. Opcity agents are ranked on their ability to serve the client's, as well as their ability to close the deal. We then begin our dispatch process.

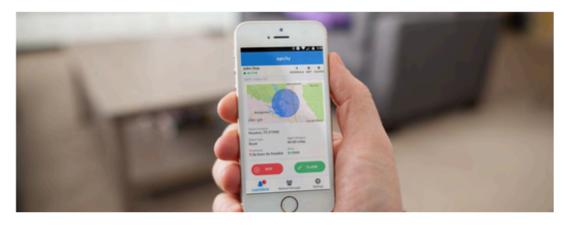

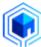

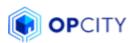

## **The Dispatch Process**

### How does it work?

Agents who are ranked in our list will be a sent a lead alert via text or mobile push notification. Lead alerts include basic information on the client, such as location, price range and timeframe to buy. Agents can use this information to quickly determine if a lead is one they want to accept or decline.

This agent has approximately 10 seconds to click-to-claim the lead alert before the second agent receives a lead alert and is able to click-to-claim the lead. Lead Alerts will continue to be distributed one by one to all ranked agents until any agent clicks "Claim."

Higher-performing agents receive access to leads at higher price points and are provided with more time to accept leads.

Opcity tracks agent engagement with lead alerts. Agents should always click "Skip" or "Claim" any lead received. Ignoring lead alerts will negatively impact agent ranking with Opcity.

The first agent to "Claim" a lead alert will receive a phone call within minutes from our call center. On this call, we'll privately brief the agent on the details of the client, and will then connect the client and the agent over a live three-way phone call and make the introduction.

From here, we'll assist in arranging for a time for the agent and client to meet. Our data shows that agents who meet a client quickly after speaking are significantly more likely to close with that client. After this, we'll leave you to continue the call on your own

A new lead alert might be clicked on within a few seconds, but a notice will say that the lead was already claimed. This is because the first agent in the queue is the only agent that has a lead exclusively to themselves. Even if you don't "win" a lead, clicking-to-claim a lead alert still helps to improve your rankings because the algorithm recognizes that you're interacting with the system.

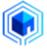

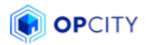

## How to Improve Agent Ranking

in the Dispatch Process:

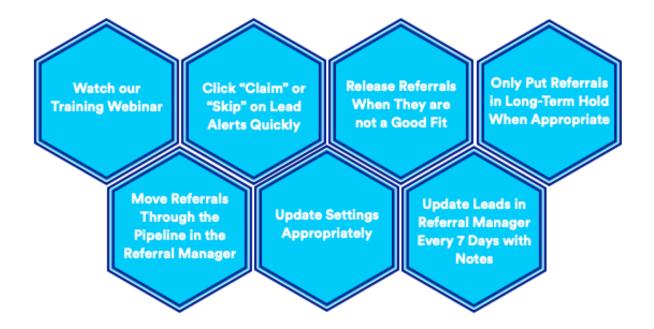

## Following these steps will result an increase in the quality and quantity of referrals received.

Remember, our success is dependent upon your success! Let's work together to ensure we are getting these referrals to the closing table. Visit support.opcity.com to explore FAQs or submit a help ticket.

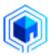

Now that you know how to get set up & what factors affect your lead flow, let's review the Referral Manager. When you log in to Opcity you'll see a list of your Referrals. There are tabs at the top and your view will default to your Active referrals.

You should always see the status below your name as 'Up to Date' - if not please make updates as needed on referrals ASAP!

| Referrals                                                          |         |          |        | ? \$                             |
|--------------------------------------------------------------------|---------|----------|--------|----------------------------------|
| At<br>• UP TO DATE                                                 |         |          |        | 96 35 12<br>REFERRALS MET CLOSES |
| ACTIVE                                                             | HOLDING | RELEASED | CLOSED | STATS 🚖                          |
| <b>Q</b> Name, Status, Email, Phone                                |         |          |        | ×                                |
| ACTIVE                                                             |         |          |        |                                  |
| Sara R<br>MET / HOUSE HUNTED<br>Buying                             |         |          |        | >                                |
| ✓ This referral was recently updated<br>Last Updated: 17 hours ago |         |          |        |                                  |
| Si<br>SPOKE<br>Buying                                              |         |          |        | ,                                |
| Last Updated: 3 days ago                                           |         |          |        |                                  |
| L<br>SPOKE<br>Buying                                               |         |          |        | >                                |
| Last Updated: 3 days ago                                           |         |          |        |                                  |
| Ga<br>MET / HOUSE HUNTED<br>Buying                                 |         |          |        | >                                |

### When you click into a Referral you will see their current status, and their Transaction details.

When you review the Transaction Details it will give you details of their purchase/listing and will also identify if they are participating in the **Smart Home Rewards** referral program which is an additional 3% commission referral fee.

| < not referrals                                                                            |                                                                                                    |                | \$                     |
|--------------------------------------------------------------------------------------------|----------------------------------------------------------------------------------------------------|----------------|------------------------|
|                                                                                            | Meet virtually over video chat<br>During this time, meeting your client over video chat counts as a 'Met' status update. Learn                                                               | imora.         | ×                      |
| Sara<br>(203)<br>sara @gmail.com<br>Buyer<br>Smart Home Rewards                            |                                                                                                    |                | CALL SMS EMAIL         |
| CURRENT STATUS WE MET / HOUSE HUNTED                                                       |                                                                                                    |                |                        |
|                                                                                            | Is this referral also selling a property?                                                                                                    |                |                        |
|                                                                                            | + Add Transaction                                                                                                    |                |                        |
| Transaction Details 🧳                                                                      |                                                                                                    |                |                        |
| FINANCING<br>Financing<br>TIMEFRAME<br><30 days                                            | BUDGET<br>\$895,000                                                                                                    | TYPE<br>Buying |                        |
| MOTIVATION<br>First-time Home Buyer                                                        | PROPERTY TYPE<br>Any Residential                                                                                                    |                |                        |
| LOCATION<br>In Town                                                                        |                                                                                                    |                |                        |
|                                                                                            | y're not pre-qualified. They have requested a tour of the property 07/11/2021 01:00 PM CDT.<br>ee. For additional details on the program visit https://hub.realtor.com/product-insights/smai |                | Client Rewards will be |
| INQUIRY DETAILS                                                                            |                                                                                                    |                |                        |
| Property tour requested       I 1013 Montrose Ave<br>Nashville TN 37204       View listing |                                                                                                    |                |                        |
|                                                                                            |                                                                                                    |                |                        |

At the bottom you have the option to Update Status, Hold, or Release this lead.

| Update status           | O Hold | Release |
|-------------------------|--------|---------|
| Last Update: 6 days ago |        |         |

Each lead requires a status update every 7 days at a minimum. It will highlight any leads that will need an update soon to ensure you don't get behind.

### ▲ This referral will need an update soon

Last Updated: 6 days ago

If a lead needs an extended amount of time before moving forward, you can **place them on Hold** selecting 1, 2, or 3 months along with a note. Opcity encourages you to pursue a lead weekly for at least one month before placing them on a Hold.

If you are not able to continue working with a referral, we encourage you to **release the lead** so they can be reassigned. Ignoring a lead or leaving it in your referral manager without updates will negatively affect your algorithm. If client is non-responsive but later becomes active, we have been advised that they will be re-assigned back to you.

| Release to Opcity                                                                                                    |
|----------------------------------------------------------------------------------------------------|
| If you are not able to continue working with a referral, we encourage you to release that lead to Opcity so that we may assign it to another agent. |
| Reason for releasing *                                                                                                    |
| Select                                                                                                    |
| Client not looking right now                                                                                                    |
| Client will not respond                                                                                                    |
| Client is not a good fit for me                                                                                                    |
| Client not pre-qualified/needs help with financing                                                                                                  |
| Client already has an Agent                                                                                                    |
| Client needs an agent outside of my area                                                                                                    |

When you are unavailable to receive leads, you need to go into your Settings (the gear at the top right of your Referral Manager) and **'Snooze' your leads** or set a specific **'Do Not Disturb'** window. This will pause your lead flow so that your algorithm is not negatively affected when you're unavailable. You can also edit your preferences in this section.

|                                 | V LOCATION<br>Within 45 miles of: 37211                  |                                   |
|---------------------------------|----------------------------------------------------------|-----------------------------------|
|                                 | DISABLED ZIP CODES     Accept All                        |                                   |
|                                 | CLIENT TYPES<br>Disabled: Lease / Rent-to-Own            | Opcity Support                    |
| ?                               | PRICE RANGES     Disabled: <60k, 60k - 100k, 100k - 150k | ⑦ AGENT HELP CENTER               |
| 37 20 0<br>REFERRALS MET CLOSES | Disabled: Land, Mobile / Manufactured                    | E TERMS & CONDITIONS              |
|                                 | Notifications                                            |                                   |
| STATS 🛨                         | SNOOZE LEAD ALERTS                                       | DOWNLOAD AGENT REFERRAL AGREEMENT |
| ×                               |                                                          | -                                 |
| ^                               | NOTIFICATION MODE     Mobile Push Notification           | DOWNLOAD OPCITY FORM W-9          |

In preparation for closings, this Settings section is also where you can access the Agent Referral Agreement and Opcity W9.

During the course of your transaction, Opcity will send multiple email status updates – when you've met with your lead, when you go under contract, 5 days prior to close date reminder, and closing confirmation. **Pay attention to these!** 

When a lead has closed, Opcity will send you an email that details their specific requirements for closing that looks like the below. In this email they will also provide the Opcity W9. The lead will also be assigned a Transaction ID which you can find in your Referral Manager.

Please note the requirements below when emailing your documents!

Closing documents must be emailed from your email, or have you CC'd, to <u>docs@opcity.com</u> referencing the Home Address & Transaction ID which will be found in your Referral manager.

\*Note that these items must be received within 14 days of closed transaction\*

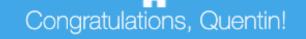

We see that you closed a transaction with Joe anderson. Nice work! We're lucky to have you as an Opcity partner.

### Transaction Details:

- MLS Number: 2138163
- Address: 3030 Oglethorpe Drive, Franklin, TN, USA
- Transaction Amount: \$491,000.00
- Agent Commission (as entered in Referral Manager): None

We must receive payment and closing documentation <u>within</u> 14 days of your closed transaction, or as soon as reasonably possible, to increase you chances of receiving more, higherquality leads with Opcity.

Opcity requires documentation from a third party stating the amount of the closed transaction and the commission distributed - we refer to this as the closing documentation.

Please reply to this email to submit your closing statement. To expedite the closing process, please:

- Submit documents as a PDF file
- Include the home address in the subject line
- Send from your email address. If the closing documents are coming from a third party, such as your broker, title company or assistant, you must be copied on the email.

You can also submit closing documentation by emailing docs@opcity.com.

Thank you for choosing to partner with Opcity!

# Details on submitting payment are accessible in your Referral manager within the lead – see below. Please note the specific requirements below for sending payments! Any payment details or questions regarding payments being assigned to your transaction should be emailed to <u>accountingsupport@opcity.com</u>

When you click into your lead's profile, you will see details of items required that have not yet been received (Closings Statements, Referral Fees) **the Transaction ID**, and specific instructions on what Opcity requires to finalize the closing and confirm receipt of payment. They even provide a convenient **'Share Payment Info'** button that lets you enter an email address so you can easily send your title company closing agent the details – more on this later.

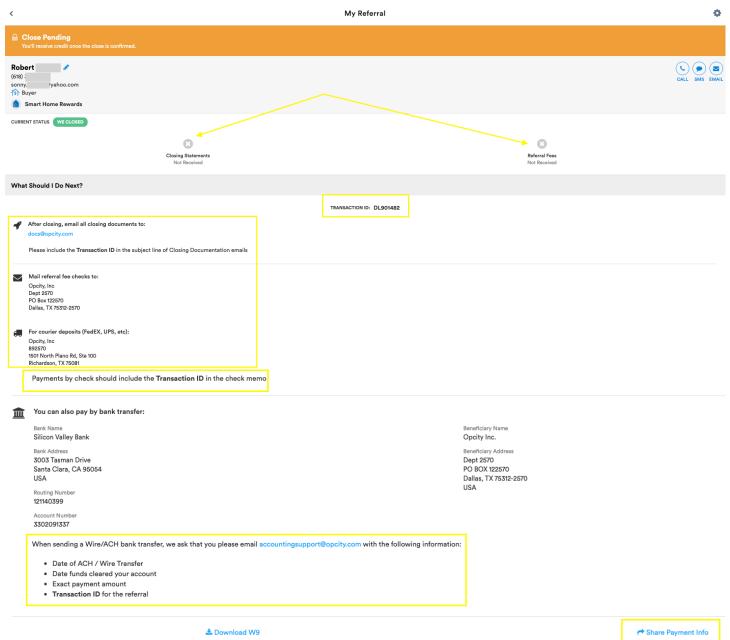

#### The referral fee owed to Opcity varies depending on the type of transaction:

- 35% referral fee per closing (\$150k+)
- 30% referral fee per closing (<\$150k)
- Leads participating in Smart Home Rewards are an additional 3% referral fee
- Lease/rentals are a 35% referral fee
- If your client is paying the transaction fee, the OPcity referral will be xx% of your commission + xx% of the client paid transaction fee.

Your referral fee should be paid at closing through your Title company, NOT the office. To make this efficient, the below document is required to be provided to your Title company and must be uploaded to your Skyslope file for reference.

Ensure your title company references the Home Address, Transaction ID, and CC's you on the email to accountingsupport@opcity.com and docs@opcity.com for all communications.

Use the previously mentioned 'Share Payment Info' to ensure your closing agent receives all the details via email to make complete/timely payment.

The following items should be sent to your title company closing agent:
 Completed 'Upcoming Referral Closing' document below including Transaction ID
 Opcity W9 (retrieve from closing email or Referral Manager settings)
 Agent Agreement (retrieve from Referral Manager settings)

\*Please note if title does not send a copy of your closing docs to Opcity, then you are responsible for ensuring this is completed\*

When completing this form, please note that the Transaction ID is NOT the MLS ID.

Transaction ID: \_\_\_\_\_

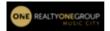

Upcoming Referral Closing

| Agent                                                                                                    | 0                                                                                            | lient                                                                                                    |                                          | Closin      | g on               |  |  |
|----------------------------------------------------------------------------------------------------|----------------------------------------------------------------------------------------------|----------------------------------------------------------------------------------------------------|------------------------------------------|-------------|--------------------|--|--|
| Address                                                                                                    |                                                                                              |                                                                                                    |                                          | Sales Price | e \$               |  |  |
| Agent Commission                                                                                                    | \$+ <u>Clie</u>                                                                              | nt paid transaction Fee \$                                                                                                    | =\$                                      | x's         | % =                |  |  |
| *****                                                                                                    | ****The referral                                                                             | fee due to Opcity is \$                                                                                                    |                                          | *           | ******             |  |  |
| ** TITLE: Please SEND THIS DOCUMENT to OPCITY with the referral check                                                     |                                                                                              |                                                                                                    |                                          |             |                    |  |  |
|                                                                                                    | or include the client name & transaction ID with the wire**                                  |                                                                                                    |                                          |             |                    |  |  |
| <ul> <li>AGENT: Ren<br/>details have</li> </ul>                                                                           | nember to update you<br>changed.<br>Listed                                                   | ne closing statement to <u>docs@</u><br>ur <u>Referral Manager</u> when the<br>d below you will find payment i<br><u>and a copy of closing docume</u><br><u>of your closed transactio</u> | close is co<br>instruction<br>ntation is | omplete or  | if any transaction |  |  |
|                                                                                                    | <u>Mail checks to:</u><br>Opcity, Inc<br>Dept 2570<br>PO Box 122570<br>Dallas, TX 75312-2570 |                                                                                                    |                                          |             |                    |  |  |
| For Courier Deposits (FedEx, UPS, etc.):<br>Opcity, Inc<br>892570<br>1501 North Plano Rd, Ste 100<br>Richardson, TX 75081 |                                                                                              |                                                                                                    |                                          |             |                    |  |  |
|                                                                                                    | Alternati                                                                                    | vely, you may send a bank tra                                                                                                    | insfer to:                               |             |                    |  |  |
|                                                                                                    | Bank's Name:                                                                                 | SILICON VALLEY                                                                                                    | BANK                                     |             |                    |  |  |
|                                                                                                    | Bank's Address:                                                                              | 3003 Tasman Drive, Santa Cla                                                                                                    | ira, CA 950                              | 54, USA     |                    |  |  |
|                                                                                                    | Routing #:                                                                                   | 121140399                                                                                                    | 1                                        |             |                    |  |  |
|                                                                                                    | Account #:                                                                                   | 330209133                                                                                                    | 7                                        |             |                    |  |  |
|                                                                                                    | Beneficiary Name:                                                                            | OPCITY INC                                                                                                    |                                          |             |                    |  |  |
|                                                                                                    | Beneficiary<br>Address:                                                                      | Dept 2570, PO BOX 122570,<br>2570, USA                                                                                                    | ,                                        | 75312-      |                    |  |  |

In the very limited event that a title company will not pay a 3<sup>rd</sup> party referral, External Referral details should be provided in your Skyslope for the Operations Manager review and referral will be paid via check by the office. A screenshot of the payment details will be included in your Skyslope checklist for reference once completed.

| In addition to the Opcity requirements, there are some additiona | I Skyslope details the office requires as well for all Opcity |
|------------------------------------------------------------------|---------------------------------------------------------------|
| closings:                                                        |                                                               |

• Transaction Tab - Source must show Other: Opcity

| SOURCE 🛊 |   |
|----------|---|
| Other    | * |
| OpCity   |   |

Referral Agreement, W9, and Opcity Title Doc should be uploaded to Checklist

| 15. | Referral Agreement, W9 and | Completed | Ø |
|-----|----------------------------|-----------|---|
|     | Opcity Title Doc           |           |   |

- Under the Commission tab, indicate the commission breakdown including Opcity Referral \$
- If the office is paying the referral fee at closing, the External Referral details should be updated in the Commission tab

| Referral Details |                    |                         |
|------------------|--------------------|-------------------------|
| REFERRAL TYPE    | REFERRAL AGENT     | REFERRAL BROKERAGE NAME |
| Select *         | A                  | id                      |
| REFERRAL AMOUNT  | W9 FORM (PDF ONLY) |                         |
| \$               | Choose File Upload |                         |

#### Note the following important reminders!

- The brokerage is notified of all Unpaid Closes within the Opcity system either missing documentation, missing
  payment, incomplete payment, or needing additional closing data. This is audited on a monthly basis, and you will be
  notified of missing items. It is your responsibility to follow up with your closing agent and applicable Opcity departments
  to ensure they receive and assign necessary items to finalize your referral closing. The brokerage will NOT do this on your
  behalf. <u>Unpaid closes that we do not receive communication and/or resolution on in a timely manner may lead to your
  removal from the system.</u>
- You are notified via email when you have referrals due for an update.

| You have Opcity referrals that are due for an update (External) Subfolders/4. Programs/Opcity x |                                                                                                    |      |  |  |
|-------------------------------------------------------------------------------------------------|----------------------------------------------------------------------------------------------------|------|--|--|
| realtor.com no-reply@realtor.com via sendgrid.net                                               |                                                                                                    | Thu, |  |  |
| το <sup>-</sup>                                                                                 | Preait or.com* Present the second second |      |  |  |
|                                                                                                 |                                                                                                    |      |  |  |

• If you do not update your referral manager after the numerous *past due* update emails, your leads will be released and reassigned by Opcity. <u>We have no way to undo this action, and once we receive this final email you will be disabled and removed from the Opcity portal.</u>

| Notice: Your referrals have been released.                            |                                                                                                    |                |  |  |
|-----------------------------------------------------------------------|----------------------------------------------------------------------------------------------------|----------------|--|--|
| <b>realtor.com</b> no-reply@realtor.com <u>via</u> sendgrid.net<br>to |                                                                                                    |                |  |  |
|                                                                       |                                                                                                    |                |  |  |
|                                                                       | realtor.com                                                                                                    |                |  |  |
|                                                                       |                                                                                                    |                |  |  |
|                                                                       | Due to overdue updates, we have released all referrals made to<br>and are reassigning them to other agents.                    | ,              |  |  |
|                                                                       | We require agents to keep us updated on the progress of our cli<br>continue participating in the Opcity program.               | ents to        |  |  |
|                                                                       | If you believe these referrals were reassigned in error or have ot<br>please submit a support request on our Support Portal.   | her questions, |  |  |
|                                                                       | Need help using the Referral Manager? Watch a demo to learn h<br>Referral Manager, update your leads, and manage important set |                |  |  |
|                                                                       |                                                                                                    |                |  |  |

- If you fail to notify your title company closing agent that there is a referral due, you will be responsible for completing payment and sending required documents to Opcity. You will also be responsible for additional payment if any amount of referral fee is underpaid. The office will not complete these items for you.
- If you are utilizing a contract to close company or transaction coordinator, it is your responsibility to ensure they are trained and familiar with these additional Opcity requirements.
- <u>Please note and save the below contacts that have been provided to us by Broker Support.</u>

| Team                   | Phone        | Email                        |
|------------------------|--------------|------------------------------|
| Accounting             | 833.201.4040 | accountingsupport@opcity.com |
| Agent Success          | 844.804.1849 |                              |
| Partner Support        | 833.200.0101 | support.realtor.com          |
| Realtor.com<br>Support | 800.878.4166 | support.realtor.com          |